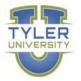

# **GOVERNMENT OF THE USVI** TYLER UNIVERSITY CURRICULA

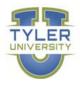

10

10

20

10

# Course #Course NameMins11.2.1000Dashboard Quick Start11.2.100111.2.1001Using the Munis Ribbon11.1.102111.1.1021Invoice Entry11.2.102211.2.1022Modify an Invoice

### **Requisition End User**

| Course #  | Course Name                                  | Mins |
|-----------|----------------------------------------------|------|
| 11.2.1000 | Dashboard Quick Start                        | 10   |
| 11.2.1001 | Using the Munis Ribbon                       | 10   |
| 11.2.1030 | Add a Requistion in the Requisitions Program | 10   |
| 11.1.1030 | Requisition Entry                            | 15   |

### **GL End User**

| Course #    | Course Name                    | Mins |
|-------------|--------------------------------|------|
| 11.2.1000 D | ashboard Quick Start           | 10   |
| 11.2.1001 U | Ising the Munis Ribbon         | 10   |
| 11.2.1015   | ieneral Ledger Account Inquiry | 10   |
| 11.2.1022 R | un the YTD Budget Report       | 20   |

### Budget End User (Finance Associate at various agencies)

| Course #            | Course Name   | Mins |
|---------------------|---------------|------|
| 11.2.1000 Dashboar  | d Quick Start | 10   |
| 11.2.1001 Using the | Munis Ribbon  | 10   |
| 11.2.1047 Next Year | Budget Entry  | 20   |

### Cashier

| Course #  | Course Name                       | Mins |
|-----------|-----------------------------------|------|
| 11.2.1000 | Dashboard Quick Start             | 10   |
| 11.2.1001 | Using the Munis Ribbon            | 10   |
| 11.1.1039 | General Revenues Payment Entry    | 10   |
| 11.1.1045 | General Revenues Payment Reversal | 10   |
| 11.1.1048 | General Revenues Receipts         | 10   |

### HR End User (HR Associate at various agencies)

| Course #  | Course Name           | Mins |
|-----------|-----------------------|------|
| 11.2.1000 | Dashboard Quick Start | 10   |

# GOVERNMENT OF THE USVI TYLER UNIVERSITY CURRICULA

| 11.2.1001 Using the Munis Ribbon                       | 10 |
|--------------------------------------------------------|----|
| 11.2.1030 Personnel Actions Overview                   | 10 |
| 11.2.1031 Personnel Actions New Hire Entry             | 20 |
| 11.2.1078 Use Employee Central                         | 20 |
| 11.2.1090 Use Employee Central to Create Excel Reports | 10 |
|                                                        |    |

## Workflow Approvers

| Course #  | Course Name                       | Mins |
|-----------|-----------------------------------|------|
| 11.2.1010 | Requisition Process Overview      | 15   |
| 11.1.1032 | Approve a Requisition             | 15   |
| 11.1.1036 | Requisition Workflow              | 15   |
| 11.2.1010 | Accounts Payable Process Overview | 15   |
| 11.2.1030 | Personnel Actions Overview        | 10   |